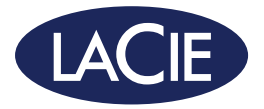

# 2big DOCK

Professional Desktop RAID Storage | Advanced Docking Solution

design by neil poulton

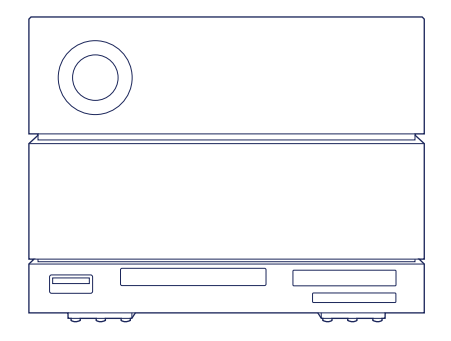

## Quick Install Guide

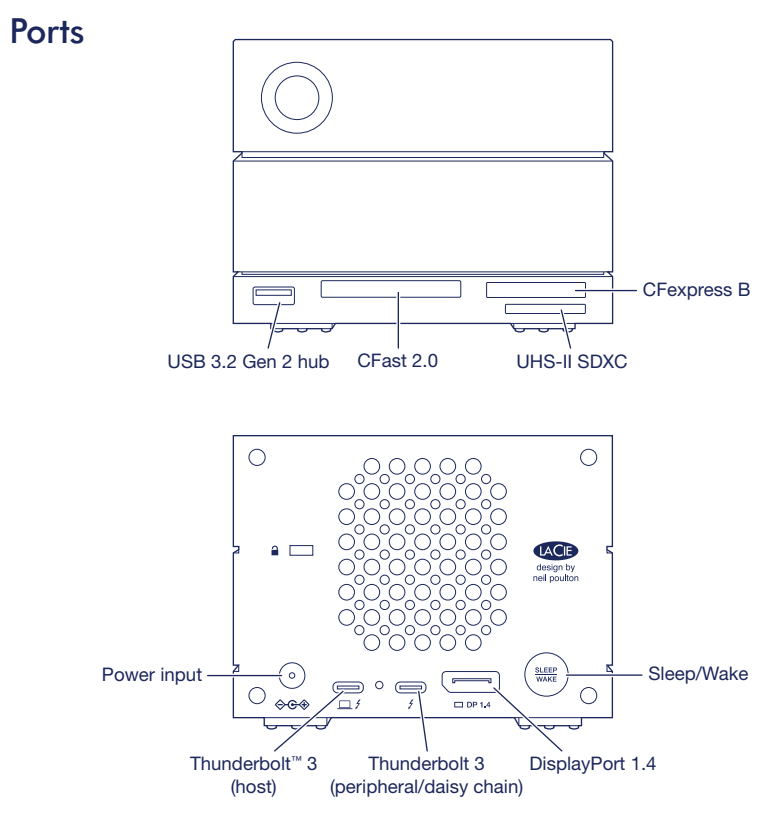

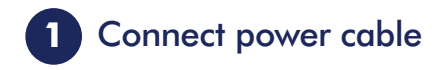

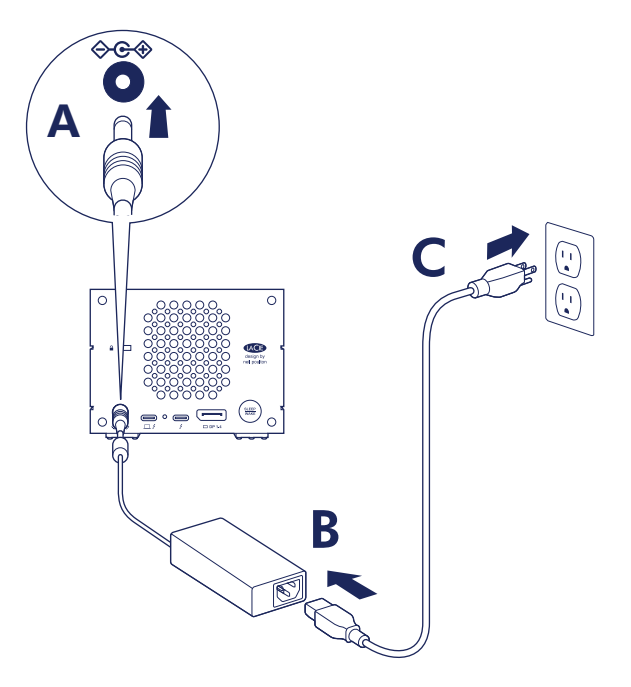

## **2** Connect Thunderbolt cable

IMPORTANT: Your computer must be connected to the host port to power on and access 2big Dock.

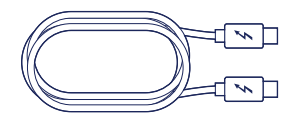

The included Thunderbolt cable can be used to connect 2big Dock to USB-C host ports that support Thunderbolt or USB.

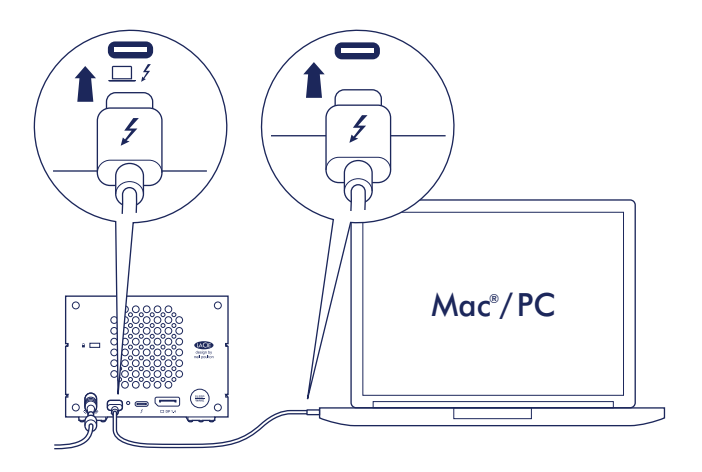

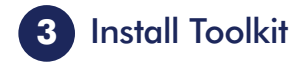

Launch Start Here from your drive to register LaCie 2big Dock and download the Toolkit software installer.

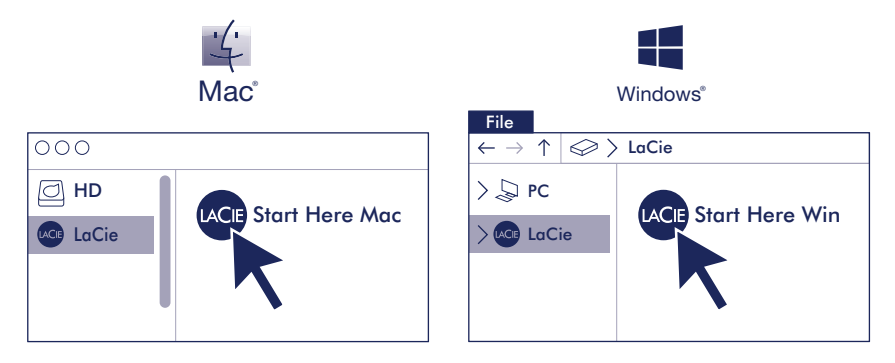

LaCie 2big Dock is configured RAID 0 for full storage capacity and formatted exFAT for compatibility with macOS and Windows. Install Toolkit to help you configure the drives for performance or protection. You can also use Toolkit to easily sync between your computer and 2big Dock, archive previous versions of files, and much more.

Mac: For Time Machine, 2big Dock must be reformatted for Mac. Reformatting will delete all data previously stored on the drive.

Review details of your 2big Dock's warranty by opening the LaCie Limited Warranty Statement on your drive or go to www.lacie.com/warranty. To request warranty service, contact an authorized LaCie service center or refer to www.lacie.com/support/2big-dock for more information regarding customer support within your jurisdiction.

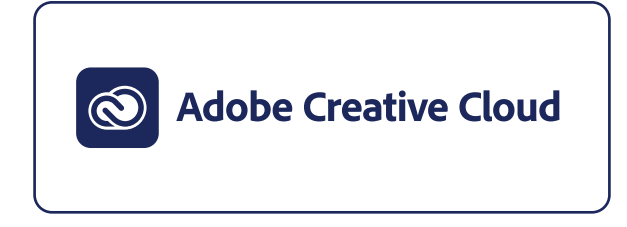

#### CLASS B

This equipment has been tested and found to comply with the limits for a Class B digital device, pursuant to Part 15 of the FCC Rules. These limits are designed to provide reasonable protection against harmful interference in residential installation. This equipment generates, uses, and can radiate radio frequency energy and, if not installed and used in accordance with the instructions, may cause harmful interference to radio communications.

However, there is no guarantee that interference will not occur in a particular installation. If this equipment does cause harmful interference to radio or television reception, which can be determined by turning the equipment off and on, the user is encouraged to try to correct the interference by one or more of the following measures:

- Reorient or relocate the receiving antenna.
- Increase the separation between the equipment and receiver.
- Connect the equipment into an outlet on a circuit different from that to which the receiver is connected.
- Consult the dealer or an experienced radio/TV technician for help.

CAUTION: Any changes or modifications made to this equipment may void the user's authority to operate this equipment.

#### For Australian Customers Only.

Our goods come with guarantees that cannot be excluded under the Australian Consumer Law. You are entitled to a replacement or refund for a major failure and for compensation for any other reasonably foreseeable loss or damage. You are also entitled to have the goods repaired or replaced if the goods fail to be of acceptable quality and the failure does not amount to a major failure. Revision - July 1, 2020

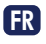

#### **Ports**

Hub USB 3.2 Gen 2 Thunderbolt 3 (hôte) UHS-II SDXC DisplayPort 1.4 Entrée d'alimentation

CFast 2.0 **Thunderbolt 3 (périphérique/en série)**<br>
UHS-II SDXC Veille/Sortie de veille

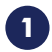

#### **1** Branchement du câble d'alimentation

#### **2** Branchement du câble Thunderbolt 3

IMPORTANT : Pour mettre votre disque 2big Dock sous tension et y accéder, votre ordinateur doit être connecté au port hôte.

Le câble Thunderbolt inclus permet de raccorder le 2big Dock à des ports USB-C hôtes prenant en charge Thunderbolt ou USB.

#### **3** Installation de Toolkit

Lancez Start Here sur votre disque pour enregistrer LaCie 2big Dock et téléchargez le programme d'installation du logiciel Toolkit.

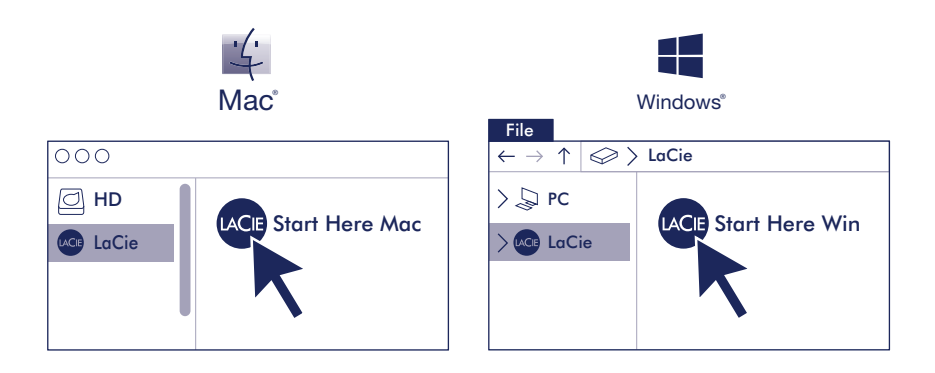

LaCie 2big Dock est configuré en RAID 0 pour optimiser ses capacités de stockage et formaté en exFAT pour assurer sa compatibilité avec macOS et Windows. Installez Toolkit pour faciliter la configuration des disques de manière à optimiser leurs performances et garantir leur protection. Vous pouvez également utiliser Toolkit pour synchroniser votre ordinateur et le disque 2big Dock, archiver les versions antérieures des fichiers, etc.

Mac : Dans le cas de Time Machine, le 2big Dock doit être reformaté pour Mac. Lors du reformatage, toutes les données stockées au préalable sur le disque seront effacées.

Pour connaître les conditions de garantie de votre 2big Dock, ouvrez la déclaration de garantie limitée LaCie sur votre disque ou consultez la page www.lacie.com/warranty. Pour toute demande d'intervention sous garantie, contactez un centre de réparation agréé LaCie clientèle ou consultez le site www.lacie.com/support/2big-dock pour obtenir de plus amples informations sur le support clientèle dont vous dépendez.

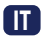

#### **Porte**

Hub USB 3.2 Gen 2 Thunderbolt 3 (host) UHS-II SDXC<br>CFexpress B CFexpress B Ingresso alimentazione

CFast 2.0 CFast 2.0 Thunderbolt 3 (periferica/concatenazione)<br>
UHS-II SDXC Pulsante di sospensione/riattivazione

### **1** Collegare il cavo di alimentazione

#### **2** Collegare il cavo Thunderbolt 3

IMPORTANTE: Il computer deve essere collegato alla porta host per accendersi e accedere a 2big Dock.

Il cavo Thunderbolt incluso può essere utilizzato per collegare il sistema 2big Dock a porte host USB-C che supportano Thunderbolt o USB.

#### **3** Installazione del Toolkit

Cliccare Start Here dall'unità per registrare LaCie 2big Dock e scaricare il programma di installazione del Toolkit.

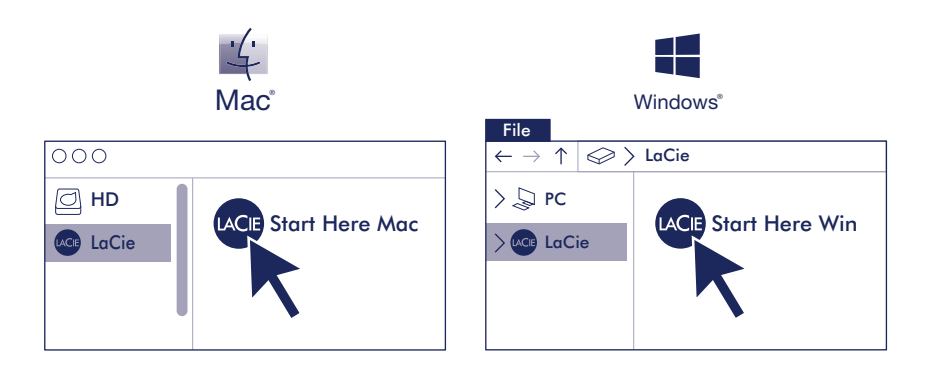

LaCie 2big Dock è configurata con RAID 0 per garantire una capacità di archiviazione completa e formattata exFAT per essere compatibile con macOS e Windows. Installare il Toolkit per configurare le funzioni di prestazioni e di protezione delle unità. È possibile usare il Toolkit anche per sincronizzare facilmente il computer e 2big Dock, per archiviare le versioni precedenti dei file e non solo.

Mac: Per poter utilizzare Time Machine, è necessario riformattare l'unità 2big Dock per Mac. La riformattazione comporterà la cancellazione di tutti i dati precedentemente salvati sull'unità.

Controllare i dettagli della garanzia del vostro 2big Dock aprendo la Garanzia Limitata di LaCie Informativa presente sulla vostra unità o su www.lacie.com/warranty. Per richiedere un servizio coperto da garanzia contattare un centro di assistenza autorizzato LaCie o fare riferimento a www.lacie.com/support/2big-dock per maggiori informazioni in merito all'assistenza clienti presente nel vostro territorio.

### DE

#### Anschlüsse

USB 3.2 Gen 2-Hub Thunderbolt 3 (Host) UHS-II SDXC DisplayPort 1.4 Netzeingang

CFast 2.0 CFast 2.0 Thunderbolt 3 (Peripherie/Daisy Chain)<br>
UHS-II SDXC Ruhemodus/Aufwachen

### **1** Schließen Sie das Netzkabel an

#### **2** Thunderbolt 3-Kabel anschließen

WICHTIG: Ihr Computer muss mit dem Hostanschluss verbunden sein, damit 2big Dock mit Strom versorgt wird und Sie darauf zugreifen können.

Mit dem beiliegenden Thunderbolt-Kabel kann die 2big Dock an USB-C-Ports angeschlossen werden, die Thunderbolt oder USB unterstützen.

#### **3** Toolkit installieren

Klicken Sie in Ihrem Laufwerk auf "Start Here" (Hier starten), um LaCie 2big Dock zu registrieren und das Installationsprogramm für die Toolkit-Software herunterzuladen.

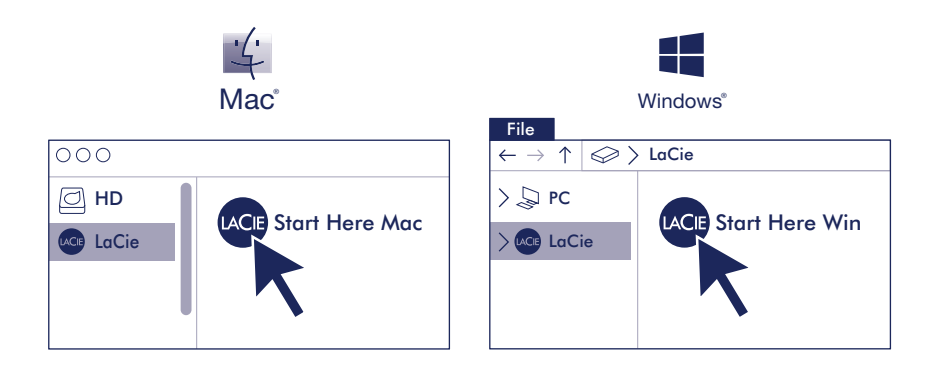

LaCie 2big Dock ist als RAID 0 für die volle Speicherkapazität konfiguriert und für eine Kompatibilität mit macOS und Windows in exFAT formatiert, Installieren Sie Toolkit, um Hilfe zur Konfiguration der Laufwerke auf Leistung und Schutz zu erhalten. Über Toolkit können Sie auch ganz leicht eine Synchronisierung zwischen Ihrem Computer und 2big Dock herstellen, vorige Versionen von Dateien archivieren und vieles mehr.

Mac: Zur Verwendung von Time Machine muss die 2big Dock für den Mac neu formatiert werden. Bei der Neuformatierung gehen alle gespeicherten Daten verloren.

Einzelheiten zur Garantie für Ihre 2big Dock finden Sie in der LaCie Garantieerklärung zu Ihrer Festplatte oder auf www.lacie.com/warranty. Im Garantiefall wenden Sie sich bitte an ein autorisiertes LaCie Servicecenter oder besuchen Sie www.lacie.com/support/2big-dock, wo Sie weitere Informationen über den Kundensupport in Ihrer Region erhalten.

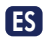

#### **Puertos**

Concentrador USB 3.2 Gen 2 Thunderbolt 3 (host) UHS-II SDXC DisplayPort 1.4<br>CFexpress B DisplayPort 1.4 Entrada de alimentación

CFast 2.0 CFast 2.0 Thunderbolt 3 (periférico/cadena de tipo margarita)<br>
UHS-II SDXC En suspensión/Reactivación

#### **1** Conecte el cable de alimentación

#### **2** Conecte el cable Thunderbolt 3

IMPORTANTE: Su ordenador debe estar conectado al puerto de host para encender la unidad 2big Dock y acceder a ella.

El cable Thunderbolt incluido se puede utilizar para conectar la unidad 2big Dock a puertos host USB-C compatibles con Thunderbolt o USB.

#### **3** Instale la aplicación Toolkit

Inicie la aplicación Start Here (Iniciar aquí) en la unidad para registrar la unidad LaCie 2big Dock y descargar el instalador de software de la aplicación Toolkit.

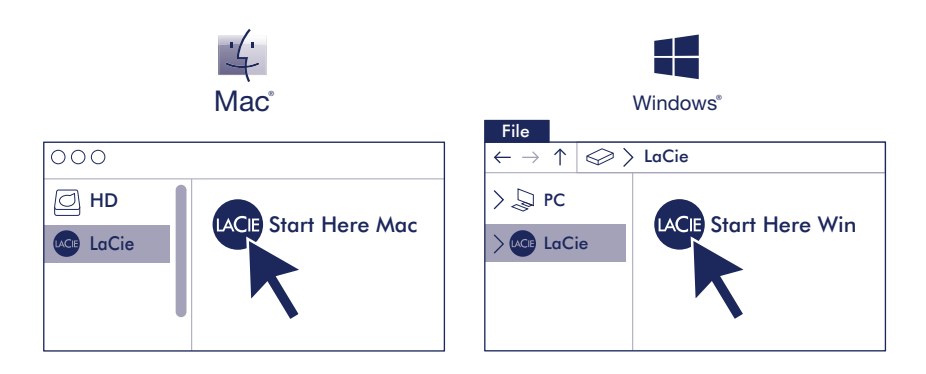

La unidad LaCie 2big Dock está configurada para RAID 0 con el fin de garantizar una capacidad de almacenamiento total y formateada en exFAT con el fin de garantizar la compatibilidad con macOS y Windows. Instale la aplicación Toolkit, que le ayudará a configurar la unidad para obtener el máximo rendimiento y protección. También puede utilizar la aplicación Toolkit para sincronizar con facilidad el ordenador y la unidad 2big Dock y archivar versiones anteriores de los archivos, entre muchas otras opciones.

Mac: Para utilizar Time Machine, es necesario reformatear la unidad 2big Dock para Mac. Al volver a formatear se eliminarán todos los datos almacenados previamente en la unidad.

Revise los detalles de la garantía de su 2big Dock abriendo la declaración de garantía limitada de LaCie que se encuentra en su unidad o visite www.lacie.com/warranty. Para solicitar servicio técnico bajo la garantía, póngase en contacto con un centro de servicio autorizado de LaCie o visite www.lacie.com/support/2big-dock si desea obtener más información sobre el servicio técnico en su territorio.

## NL

#### **Poorten**

USB 3.2 Gen 2-hub Thunderbolt 3 (host) UHS-II SDXC<br>CFexpress B General Suimerstand/a Voeding

CFast 2.0 CFast 2.0 Thunderbolt 3 (perifeer/seriegeschakeld)<br>
UHS-ILSDXC Sluimerstand/actief

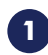

#### **1** Sluit netsnoer aan

#### **2** Sluit Thunderbolt 3-kabel aan

BELANGRIJK: Uw computer moet verbonden zijn met de hostpoort om 2big Dock in te schakelen en om toegang te krijgen.

De meegeleverde Thunderbolt-kabel kan worden gebruikt om de 2big Dock aan te sluiten op USB-C-hostpoorten die Thunderbolt of USB ondersteunen.

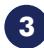

#### **3** Toolkit installeren

Start Here vanaf uw harde schijf om LaCie 2big Dock te registreren en het Toolkit-installatieprogramma te downloaden.

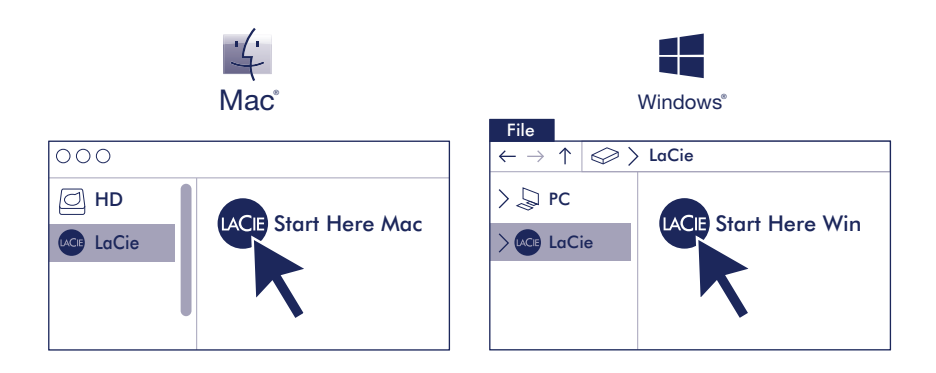

LaCie 2big Dock is geconfigureerd voor RAID 0 voor volledige opslagcapaciteit en geformatteerd voor exFAT voor compatibiliteit met macOS en Windows. Installeer Toolkit om u te helpen bij het configureren van de schijven voor prestaties of bescherming. U kunt Toolkit ook gebruiken om eenvoudig te synchroniseren tussen uw computer en 2big Dock, eerdere versies van bestanden te archiveren en nog veel meer.

Mac: Voor Time Machine moet de 2big Dock opnieuw worden geformatteerd voor Mac. Opnieuw formatteren zal alle gegevens verwijderen die eerder op de schijf waren opgeslagen.

Meer informatie over de garantie op uw 2big Dock vindt u door de LaCie Limited Garantieverklaring te openen op uw schijf of door naar www.lacie.com/warranty te gaan. Om de garantieservice aan te vragen, kunt u contact opnemen met een erkend LaCie-servicecentrum of ga naar www.lacie.com/ support/2bia-dock voor meer informatie over klantenservice in uw regio.

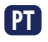

#### **Portas**

Concentrador USB 3.2 Gen 2 Thunderbolt 3 (anfitrião) UHS-II SDXC<br>CFexpress B General Suspensão/Ativ Entrada de alimentação

CFast 2.0  $\qquad$   $\qquad$  Thunderbolt 3 (periférico/ligação em cadeia)<br>
UHS-II SDXC Suspensão/Ativação

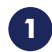

### **1** Ligar o cabo de alimentação

#### **2** Ligar o cabo Thunderbolt 3

IMPORTANTE: O seu computador tem de estar ligado à porta de anfitrião para ligar e aceder ao 2big Dock.

O cabo Thunderbolt incluído pode ser utilizado para ligar o 2big Dock às portas de anfitrião USB-C compatíveis com Thunderbolt ou USB.

### **3** Instalar o Toolkit

Abra o Start Here (Começar aqui) na unidade para registar o LaCie 2big Dock e transferir o instalador do software Toolkit.

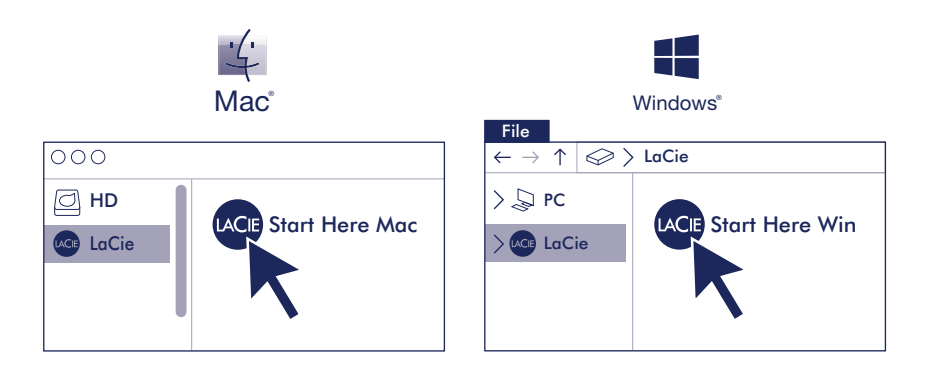

O LaCie 2big Dock está configurado como RAID 0 para capacidade de armazenamento total e formatado como exFAT para compatibilidade com macOS e Windows. Instale o Toolkit para ajudar a configurar as unidades no que respeita a desempenho ou proteção. Também pode usar o Toolkit para uma sincronização fácil entre o computador e o 2big Dock e arquivar versões anteriores de ficheiros, entre outros.

Mac: Para se utilizar o Time Machine, o 2big Dock tem de ser reformatado para Mac. A reformatação irá eliminar todos os dados guardados anteriormente na unidade.

Analise os detalhes da garantia do seu 2big Dock abrindo a Declaração de garantia limitada do LaCie em seu disco ou em www.lacie.com/warranty. Para solicitar o serviço de garantia, entre em contato com um centro de serviço autorizado da LaCie ou consulte www.lacie.com/support/2big-dock para obter mais informações em relação ao suporte ao cliente em sua jurisdição.

### RU

#### **Порты**

Концентратор USB 3.2 Gen 2 Порт Thunderbolt 3 (хост) Карта UHS-II SDXC<br>CFexpress B Вход питания

Порт Thunderbolt 3 (периферийная/гирляндная цепь)<br>DisplayPort 1.4 Спящий режим/рабочий режим

#### **1 Подключите кабель питания**

#### **2 Подключите кабель Thunderbolt 3**

**ВАЖНО.** Ваш компьютер должен быть подключен к хост-порту, чтобы устройство 2big Dock включилось и было доступно.

С помощью кабеля Thunderbolt из комплекта поставки 2big Dock можно подключать к портам USB-C хоста, поддерживающим Thunderbolt или USB.

**Установить Toolkit**<br>Запустите файл Start Here с вашего диска, чтобы зарегистрировать LaCie 2big Dock и загрузить программу установки Toolkit.

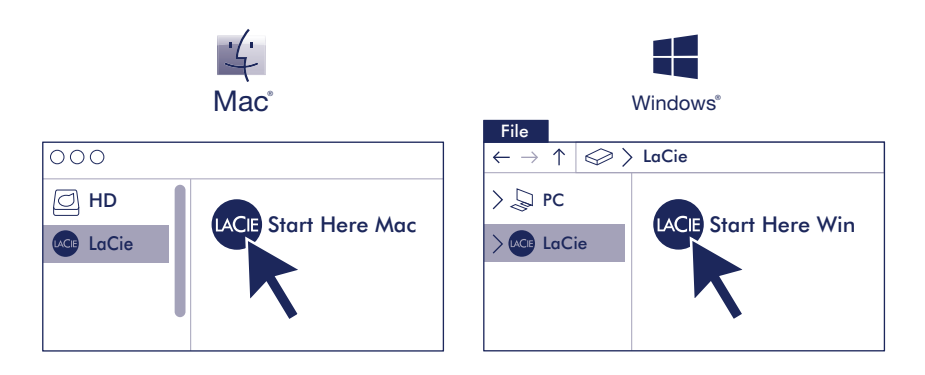

LaCie 2big Dock сконфигурирован как RAID 0 для использования полной емкости хранилища и отформатирован в exFAT для совместимости с macOS и Windows. Установите Toolkit для помощи в настройке дисков для производительности или защиты. Вы также можете использовать Toolkit для простой синхронизации между компьютером и 2big Dock, архивирования предыдущих версий файлов и многого другого.

**Mac:** Для Time Machine накопитель 2big Dock должен быть отформатирован для Mac. При переформатировании будут удалены все данные, ранее сохраненные на накопителе.

Чтобы просмотреть подробную информацию о гарантии на 2big Dock, откройте на накопителе файл с заявлением об ограниченной гарантии LaCie или перейдите по ссылке **www.lacie.com/ warranty**. За предоставлением гарантийного обслуживания обратитесь в уполномоченный сервисный центр компании LaCie или зайдите на сайт **www.lacie.com/support/2big-dock**, чтобы получить дополнительную информацию об обслуживании клиентов в вашем регионе.

## ID

#### Port

Hub USB 3.2 Gen 2 Thunderbolt 3 (hosting) UHS-II SDXC DisplayPort 1.4<br>CFexpress B CHA DisplayPort 1.4 Input daya

CFast 2.0 CFast 2.0 Thunderbolt 3 (periferal/rantai daisi)<br>
UHS-II SDXC Tidur/Bangun

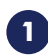

### **1** Sambungkan kabel daya

#### **2** Sambungkan kabel Thunderbolt 3

PENTING: Komputer Anda harus terhubung ke port host untuk menyalakan dan mengakses 2big Dock.

Kabel Thunderbolt yang disertakan dapat digunakan untuk menghubungkan 2big Dock ke port host USB-C yang mendukung Thunderbolt atau USB.

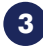

### **3** Instal Toolkit

Luncurkan Start Here dari hard disk Anda untuk mendaftarkan LaCie 2big Dock dan unduh installer perangkat lunak Toolkit.

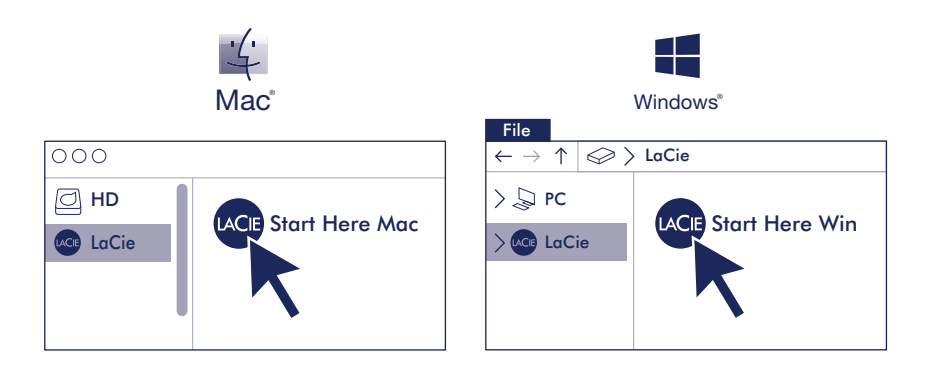

LaCie 2big Dock adalah RAID 0 yang terkonfigurasikan untuk kapasitas penyimpanan penuh dan diformat exFAT untuk kompatibilitas dengan macOS dan Windows. Instal Toolkit untuk membantu. Anda mengkonfigurasi harddisk untuk performa atau proteksi. Anda juga dapat menggunakan Toolkit untuk dengan mudah mensinkronisasikan komputer dan 2big Dock, mengarsipkan versi file sebelumnya, dan masih banyak lagi.

Mac: Untuk Time Machine, 2big Dock harus diformat untuk Mac. Memformat ulang akan menghapus semua data yang sebelumnya disimpan di hard disk.

Tinjau kembali detail garansi 2big Dock Anda dengan membuka Pernyataan Garansi Terbatas LaCie untuk hard disk Anda atau kunjungi www.lacie.com/warranty. Untuk meminta servis garansi, kontak service center resmi LaCie atau lihat www.lacie.com/support/2big-dock untuk info lebih lanjut mengenai dukungan pelanggan di daerah Anda.

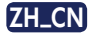

**端口**<br>USB3.2 Gen 2 集线器 CFexpress B 电源输入

USB 3.2 Gen 2 集线器 Thunderbolt 3 (主机)<br>CFast 2.0 Thunderbolt 3 (外围/ CFast 2.0 Thunderbolt 3 (外围/菊环)<br>UHS-II SDXC DisplayPort 1.4 DisplayPort 1.4<br>睡眠/唤醒

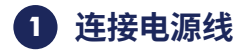

## **2 连接Thunderbolt 3电缆**

**重要信息:**您的计算机必须连接到主机端口才能接通电源并访问 2big Dock。

随附的 Thunderbolt 连接线可用于将 2big Dock 连接至支持 Thunderbolt 或 USB 的 USB-C 主机端口。

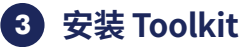

在此处从您的硬盘开始启动,以注册 LaCie 2big Dock 并下载 Toolkit 软件安装程序。

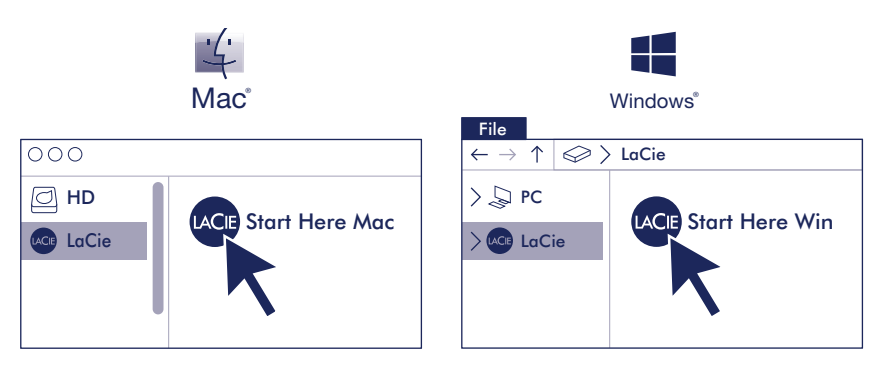

LaCie 2big Dock 为达到全部存储容量而配置为 RAID 0 并且格式化为 exFAT 以兼容 macOS 和 Windows。安装 Toolkit 来帮助您针对性能或保护配置硬盘。您还可使用 Toolkit 便利地 在您的计算机和 2big Dock 之间同步、将之前的文件版本存档等等。

**Mac:**对于 Time Machine,须重新格式化 2big Dock 以兼容 Mac。重新格式化会删除硬盘上 此前存储的所有数据。

有关合规信息,请访问 **www.lacie.com/support/2big-dock/**。

通过打开您的硬盘上"LaCie 有限保修声明"查看您的 2big Dock 的保修,或者访问 **www.lacie.com/ warranty**。要申请保修服务,请联系授权的 LaCie 服务中心或参考 **www.lacie.com/support/2bigdock** 了解更多有关您所在地区客户支持的信息。

#### China RoHS 2 table

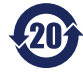

China RoHS 2 refers to the Ministry of Industry and Information Technology Order No. 32, effective July 1, 2016, titled Management Methods for the Restriction of the Use of Hazardous Substances in Electrical and Electronic Products. To comply with China RoHS 2, we determined this product's Environmental Protection Use Period (EPUP) to be 20 years in accordance with the *Marking for the Restricted Use of Hazardous Substances in Electronic and Electrical Products*, SJT 11364-2014.

中国 RoHS 2 是指 2016 年 7 月 1 日起施行的工业和信息化部令第 32 号"电力电子产品限制使用有害物质管理办法"。为了 符合中国 RoHS 2 的要求,我们根据"电子电气产品有害物质限制使用标识"(SJT 11364-2014) 确定本产品的环保使用期 (EPUP) 为 20 年。

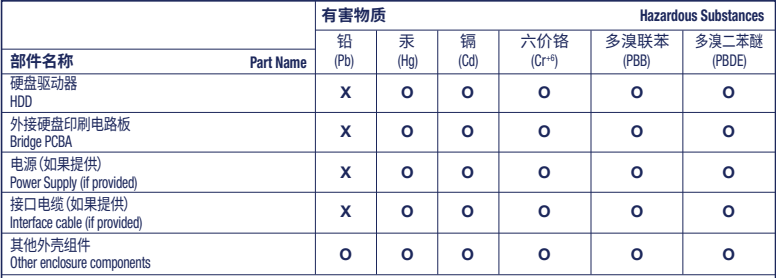

本表格依据 SJ/T 11364 的规定编制。

This table is prepared in accordance with the provisions of SJ/T 11364-2014

O: 表示该有害物质在该部件所有均质材料中的含量均在 GB/T 26572 规定的限量要求以下。

O: Indicates that the hazardous substance contained in all of the homogeneous materials for this part is below the limit requirement of GB/T26572.

X: 表示该有害物质至少在该部件的某一均质材料中的含量超出 GB/T 26572 规定的限量要求。

X: Indicates that the hazardous substance contained in at least one of the homogeneous materials used for this part is above the limit requirement of GB/T26572.

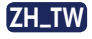

**連接埠**<br>USB3.2 Gen 2 隼線器 USB 3.2 Gen 2 集線器 Thunderbolt 3 (主機)<br>CFast 2.0 CFast 2.0 CFexpress B 電力輸入

CFast 2.0 Thunderbolt 3 (周邊設備/菊輪鍊)<br>UHS-II SDXC DisplayPort 1.4 DisplayPort 1.4<br>睡眠/喚醒

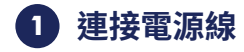

## **2 連接Thunderbolt 3電纜**

**重要事項:**您的電腦須連接至主機連接埠方可開啟電源及存取 2big Dock。

使用隨附的 Thunderbolt 連接線可將 2big Dock 連接到支援 Thunderbolt 或 USB 的 USB-C 主機埠。

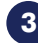

#### **3 安裝 Toolkit**

從磁碟機啟動「**在此開始**」,以註冊 LaCie 2big Dock 並下載工具包軟體安裝程式。

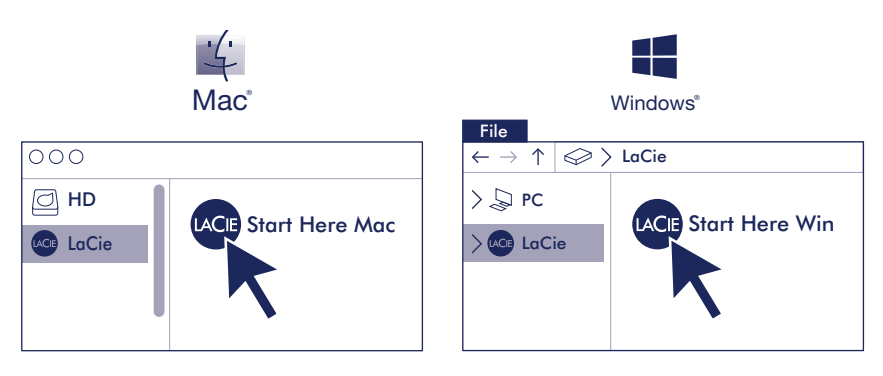

LaCie 2big Dock 是經過設定的 RAID 0,用於已滿的儲存容量和格式化的 exFAT,以獲得與 macOS 和 Windows 的相容性。安装工具包以協助您設定磁媒機,獲得效能或保護。您也可 以使用工具包輕鬆同步電腦和 2big Dock、封存先前版本的檔案等。

**Mac:**若要使用 Time Machine,必須將 2big Dock 重新格式化為適合 Mac 的格式。重新格 式化將曾刪除先則儲仔仕<mark>硬</mark>條機上的所有資料。

有關合規資訊,請造訪 **www.lacie.com/support/2big-dock/**。

透過開啟磁碟機上的 LaCie 有限保固聲明或前往 **www.lacie.com/warranty** 檢閱您的 2big Dock 保固的詳細資料。若要申請保固服務,請聯絡授權的 LaCie 服務中心,或前 **www.lacie.com/ support/2big-dock** 了解在您所在轄區獲取客戶支援的詳細資訊。

#### Taiwan RoHS table

Taiwan RoHS refers to the Taiwan Bureau of Standards, Metrology and Inspection's (BSMI's) requirements in standard CNS 15663, Guidance to reduction of the restricted chemical substances in electrical and electronic equipment. Beginning on January 1, 2018, Seagate products must comply with the "Marking of presence" requirements in Section 5 of CNS 15663. This product is Taiwan RoHS compliant.

The following table meets the Section 5 "Marking of presence" requirements.

台灣 RoHS 是指台灣標準局計量檢驗局 (BSMI) 對標準 CNS 15663 要求的減排電子電氣設備限用化學物質指引。從2018年 1月1日起,Seagate 產品必須符合 CNS 15663 第 5 節「含有標示」要求。本產品符合台灣 RoHS。

下表符合第 5 節「含有標示」要求。

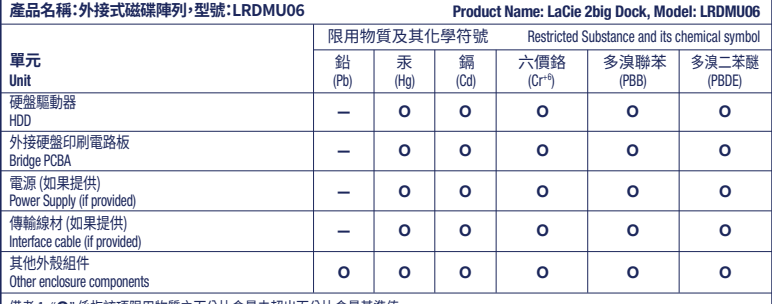

備考 1. "O" 係指該项限用物質之百分比含量未超出百分比含量基準值。

Note 1. "O" indicates that the percentage content of the restricted substance does not exceed the percentage of reference value of presence.

備考 �. "—" 係指該项限用物質為排除項目。

Note 2. "—" indicates that the restricted substance corresponds to the exemption.

### JA

**ポート**<br>USB32Gen2ハブ UHS-II SDXC DisplayPort 1.4<br>CFexpress B  $ZU-\mathcal{I}ZU-\mathcal{I}ZU$ 電源入力

USB 3.2 Gen 2 ハブ Thunderbolt 3 (ホスト)<br>CFast 2.0 Thunderbolt 3 (周辺機 CFast 2.0 Thunderbolt 3 (周辺機器/デイジー チェーン接続)<br>UHS-II SDXC DisplayPort 1.4 スリープ/スリープ解除

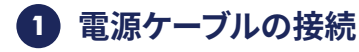

## **2 Thunderbolt 3 ケーブルの接続**

**重要:** コンピュータに電源を入れて 2big Dock にアクセスするには、ホスト ポートに 接続する必要があります。

付属のThunderboltケーブルは、ThunderboltまたはUSBに対応するUSB-Cホストポート に2big Dockを接続するために使用できます。

### **3 Toolkit のインストール**

ドライブから [**Start Here**] を起動して LaCie 2big Dock を登録し、Toolkit ソフトウェア イ ンストーラーをダウンロードします。

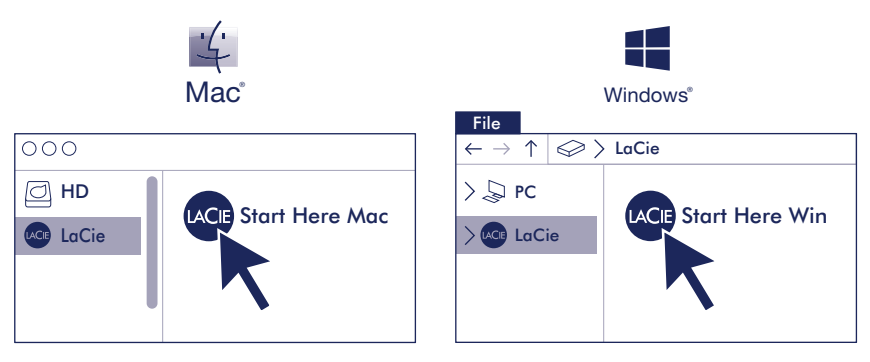

LaCie 2big Dock は、全ストレージ容量を使用するように RAID 0 で構成されています。また、 macOS および Windows と互換性を持つように exFAT でフォーマットされています。Toolkit を インストールすると、パフォーマンスや保護のためにドライブを構成できます。また、Toolkit を 使用して、簡単にお使いのコンピュータと 2big Dock との間の同期や、以前のバージョンのファ イルのアーカイブなどを行うこともできます。

**Mac:** Time Machineを使用する場合は、2big DockをMac用に再フォーマットする必要がありま す。再フォーマットを実行すると、ドライブに保存されていたすべてのデータが削除されます。 (!)付属のACアダプタおよび電源ケーブルは必ず本製品にのみ使用してください。本製品以外 の機器に使用した場合、発熱、感電、火災の原因となることがあります。

この装置は、クラスB機器です。この装置は、住宅環境で使用することを目的 としていますが、この装 置がラジオやテレビジョン受信機に近接して使用され ると、受信障害を引き起こすことがあります。 取扱説明書に従って正しい取り扱いをして下さい。 VCCI一B

2big Dockの保証に関する詳細については、お使いのドライブの LaCie Limited Warranty 証明書をご確 認いただくか、**www.lacie.com/warranty** をご参照ください。保証サービスのご依頼は、LaCie 認定サ ービスセンターにご連絡いただくか、ウェブサイト **www.lacie.com/support/2big-dock** にてお住まい の国や地域におけるカスタマーサポートについての詳細情報をご確認ください。

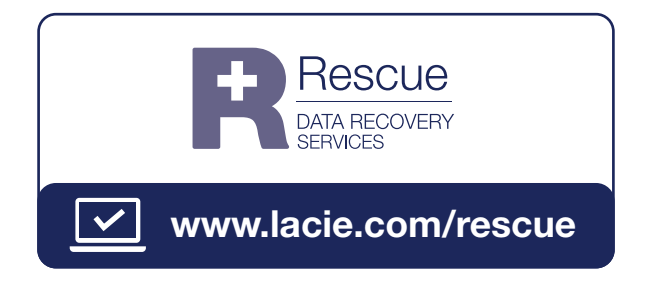

#### IS 13252(Part 1) **UK FHI @** www.bis.org.in R-41128813

© 2022 Seagate Technology LLC. All rights reserved. Seagate, Seagate Technology, the Spiral logo, LaCie, and the LaCie logo are registered trademarks of Seagate Technology LLC in the United States and/or other countries. Thunderbolt and the Thunderbolt logo are trademarks of Intel Corporation in the U.S. and/or other countries. All other trademarks or registered trademarks are the property of their respective owners. Seagate reserves the right to change, without notice, product offerings or specifications.

Seagate Technology LLC., 47488 Kato Road, Fremont, CA 94538 USA www.seagate.com Seagate Technology NL B.V., Tupolevlaan 105, 1119 PA Schiphol-Rijk NL Seagate Technology NL B.V. (UK Branch), Jubilee House, Globe Park, 3rd Ave, Marlow SL7 1EY, UK Seagate Singapore International Headquarters Pte. Ltd., 90 Woodlands Avenue 7 Singapore 737911

PN: 202141600B 02/22

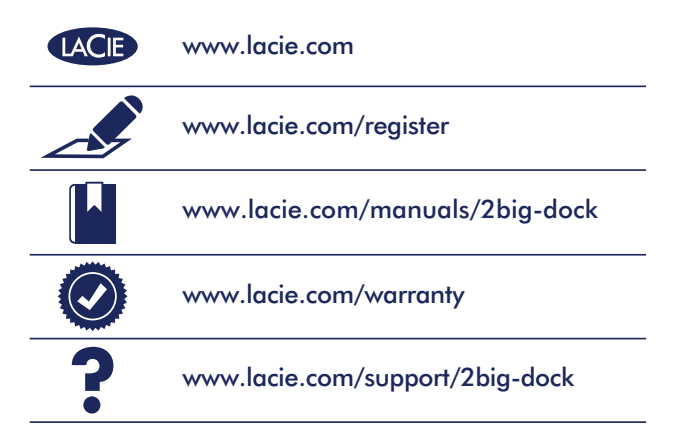

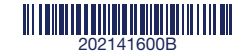